下载 : mysql-5.7.17.tar 重新克隆新的虚拟机: eth0 网卡:192.168.4.50-192.168.4.57 主机名称:mysql50-mysql57

# 案例一: 安装部署 MySQL

### **1. 准备工作(非必须的操作):**

关闭防火墙(如果有的话) 关闭 SELinux(如果有的话) 如果之前有 mariadb,则需要先卸载,并删除对应的配置与数据:

systemctl stop mariadb

rm -rf /etc/my.cnf

rm -rf /var/lib/mysql/\*

rpm -e --nodeps mariadb mariadb-server mariadb-devel

## **2. 安装部署 MySQL**

[root@mysql50 ~]# **tar -xf mysql-5.7.17.tar** [root@mysql50 ~]# **yum -y install mysql-community\***

### **3.启动服务**

[root@mysql50 ~]# **systemctl start mysqld**

提示:第一次启动,需要初始化数据,会比较慢

[root@mysql50 ~]# **systemctl status mysqld**

[root@mysql50 ~]# **systemctl enable mysqld**

### **4.配置 MySQL 管理员密码(默认数据库管理员账户为 root)**

第一次启动时, mysql 会自动为 root 账户配置随机密码, 我们需要通过日志查看该密码

[root@mysql50 ~]# **grep password /var/log/mysqld.log**

2018-12-25T12:43:41.164573Z 1 [Note] A temporary password is generated for root@localhost: **cvAd3af8a<j?**

[root@mysql50 ~]# **mysql -uroot -p'cvAd3af8a<j?'**

mysql> show databases;

ERROR 1820 (HY000): You must reset your password using ALTER USER statement before executing this statement. **注意:用该密码登录到服务端后,必须马上修改密码,不然会报上面的错误。**

密码策略

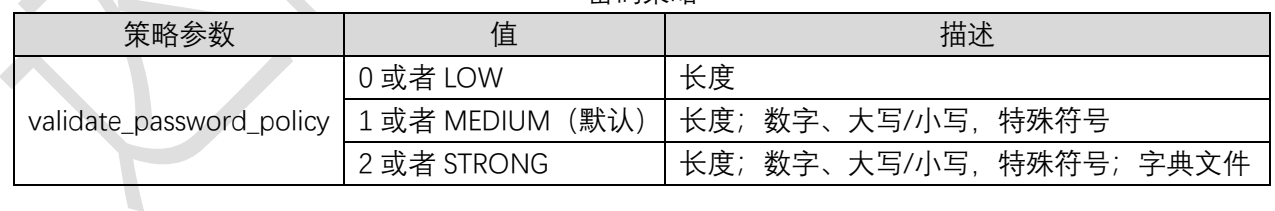

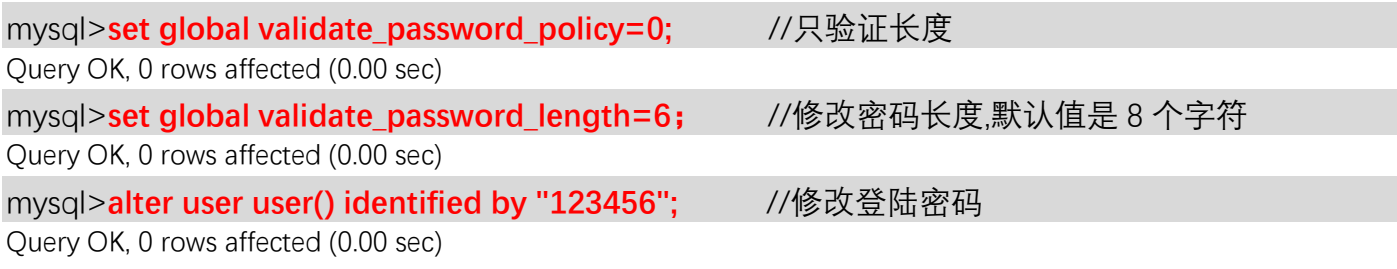

修改密码后,可以数据库命令了!

mysql>**show databases;**

案例二:数据库基本管理

### **1.数据库操作基本流程**

- 连接登陆数据库
- ◼ 创建数据库
- 创建数据表
- 插入数据记录
- 断开连接

连接 MySQL 数据库的命令语法格式:

[root@mysql50 ~]# **mysql [ -h 服务器 IP 或域名 -u 用户名 -p 密码 数据库名称 ] quit 或者 exit 退出数据库**

[root@mysql50 ~]# **mysql -h 127.0.0.1 -uroot -p123456**

### **注意事项:**

**操作指令不区分大小写(密码和变量除外) 每条 SQL 语句都以分号;结束 默认不支持Tab键补齐(可以自行下载安装<https://github.com/dbcli/mycli> 工具实现自动补齐功能) \c 可以取消书写错误的命令**

常用的 SQL 命令分类: DDL 数据定义语言 (create, alter, drop) DML 数据操作语言 (insert, update, delete) DCL 数据控制语言 (grant, revoke) DTL 数据事务语言 (commit, rollback, savepoint)

### **2.数据库相关指令练习**

mysql> **show databases;** #查看数据库 mysql> **use mysql;** #切换数据库 mysql> select database();<br>mysql> select database(); +------------+ | database() | +------------+ | mysql | +------------+ 1 row in set (0.00 sec); mysql> create database tts character set utf8; #创建数据库 mysql> **drop database tts;** #删除数据库

提示:数据库命名规则

(数字、字母、下划线,不能纯数字;区分大小写;不能使用关键词或特殊符号)

**3.数据表相关指令练习**

创建数据表基本语法格式如下:

**create table 数据库名称.数据表名称(**

**字段名 1 数据类型(宽度) 约束条件, 字段名 2 数据类型(宽度) 约束条件,**

**);**

**… …**

创建入下图所示的数据表,数据库名称为 school,数据表名称为 student。

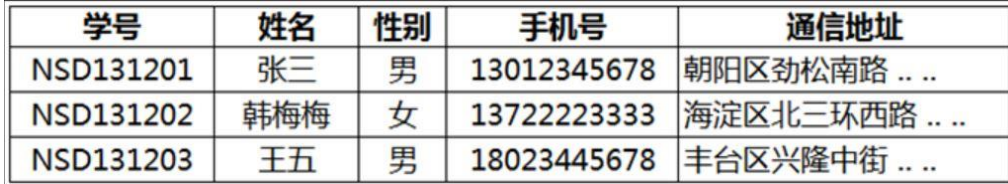

mysql> **show character set;** #查看所有可用编码

mysql> create database school character set utf8; <br> **mysql> create database school character set utf8;** <br> **Matabase 4** mysql> **create table school.student( 学号 char(20),** 

**姓名 char(20), 性别 char(5), 手机号 int(11), 通信地址 char(50));** #创建数据表

查看数据表结构语法格式: desc 数据表名称;

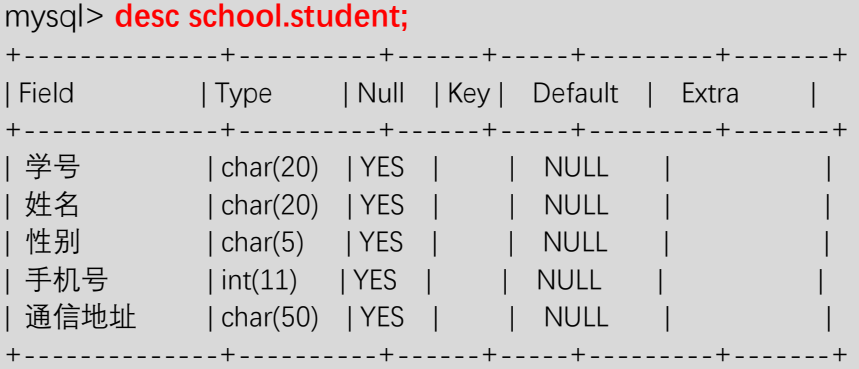

插入数据的语法格式: insert into 数据库名称.数据表名称 values(值列表);

mysql> **insert into school.student values('NSD181001','葫芦娃','男',1388888888,'北京');** 一次插入 1 条数据.

mysql> **insert into school.student values('NSD181002','蛇精','女',1389999999,'上海'), ('NSD181003','爷爷','男',1387777777,'长白山');**

一次插入多条数据(多条数据使用逗号分隔).

## 查看数据:

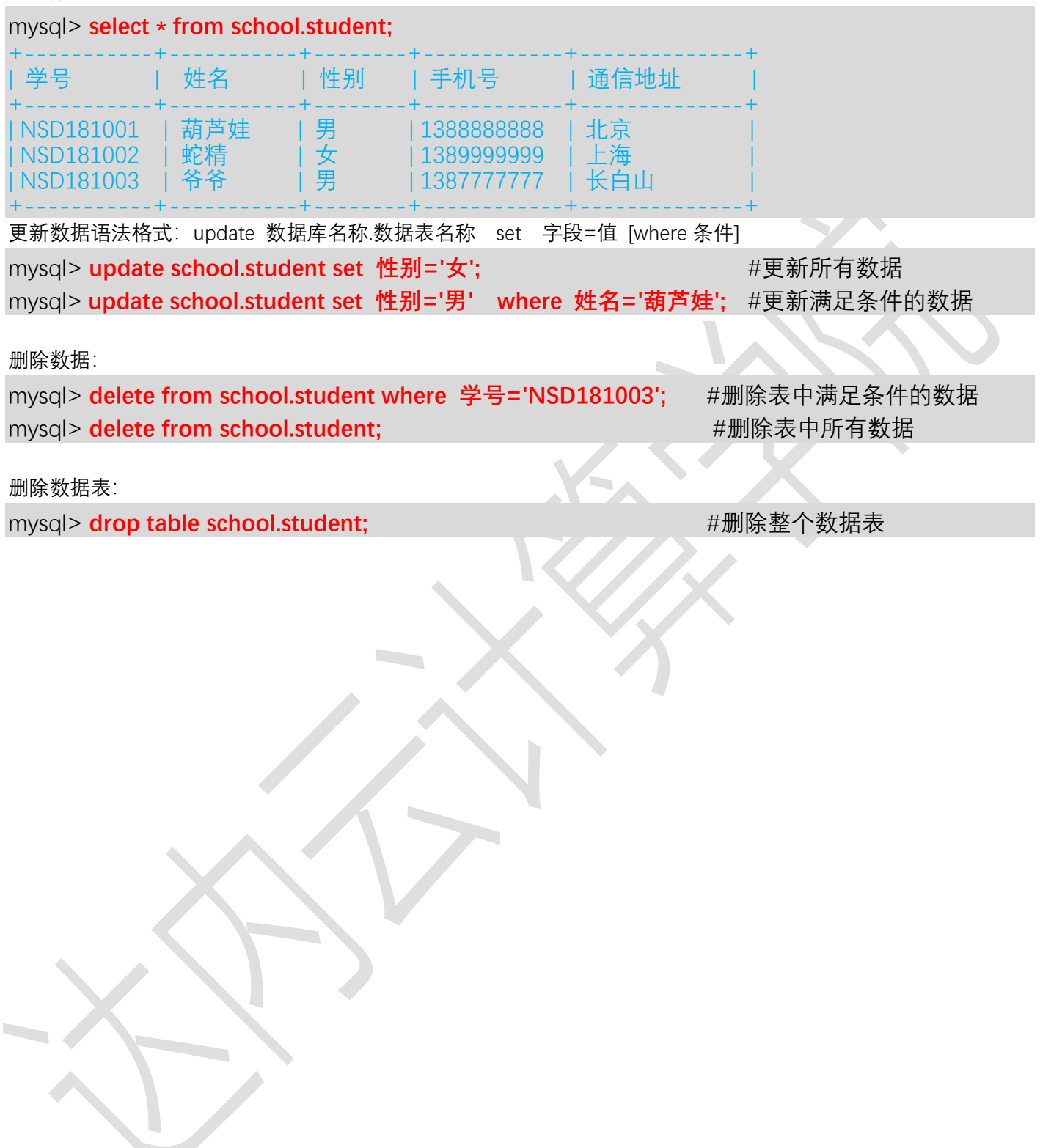

# 案例三: MySQL 数据类型

#### 1. 数字类型

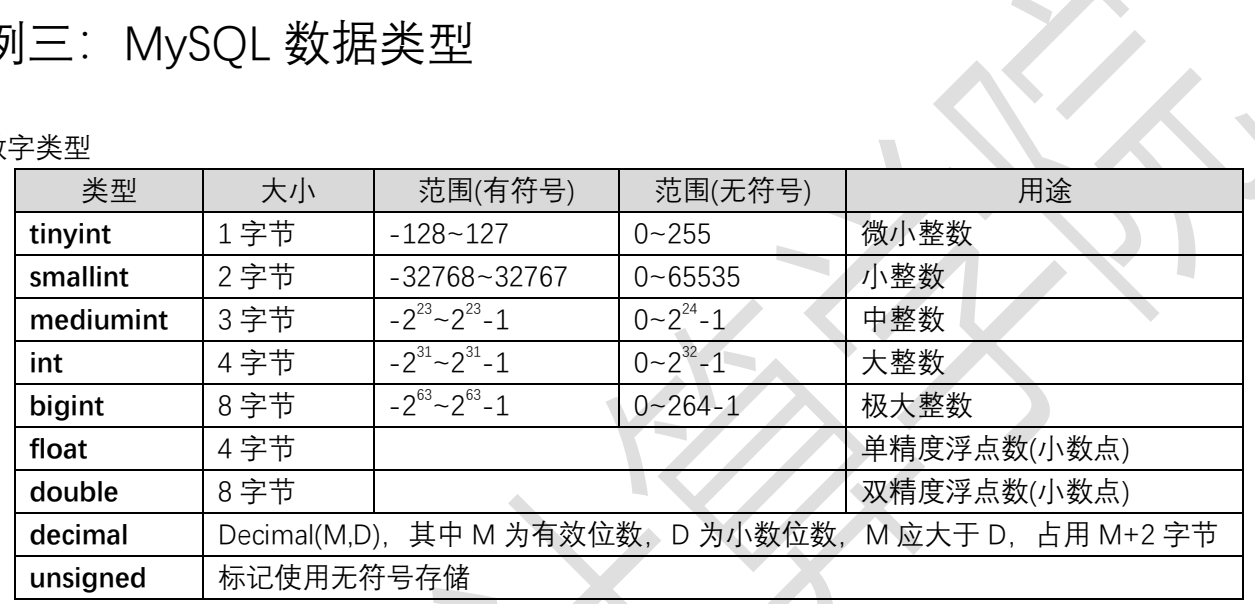

 $\overline{\phantom{0}}$ 

# mysql> **create table school.num( id tinyint, age int(3), score float(4,2));**

Query OK, 0 rows affected (0.16 sec)

### mysql> **desc school.num;**

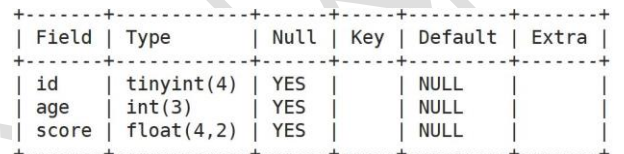

3 rows in set (0.00 sec)

mysql> **insert into school.num values(1111,22,11.2);** ERROR 1264 (22003): **Out of range value for column 'id' at row 1** 

## **#提示值超出范围(tinyint 只能存-128~127 或者 0~255 之间的值)。**

mysql> **insert into school.num values(130,22,11.2);** ERROR 1264 (22003): **Out of range value for column 'id' at row 1** #130 也提示错误, 因为默认使用的是有符号的存储, 如果需要无符号需要添加 unsigned 标记。 mysql> **insert into school.num values(-125,22,11.2);**

Query OK, 1 row affected (0.06 sec) #正确

mysql> **insert into school.num values(-125,22,143.434);**

ERROR 1264 (22003): Out of range value for column 'score' at row 1 提示: 错误, 小数的总长度为 4 位, 也就是整数为 2 位, 小数为 2 位。当整数写 3 位就报错。

mysql> **insert into school.num values(-125,22,14.43433333);**

ERROR 1264 (22003): Out of range value for column 'score' at row 1 提示:不报错误,整数位合法,小数位超出,系统会自动把多余的删除,进行四舍五入。 2. 字符类型

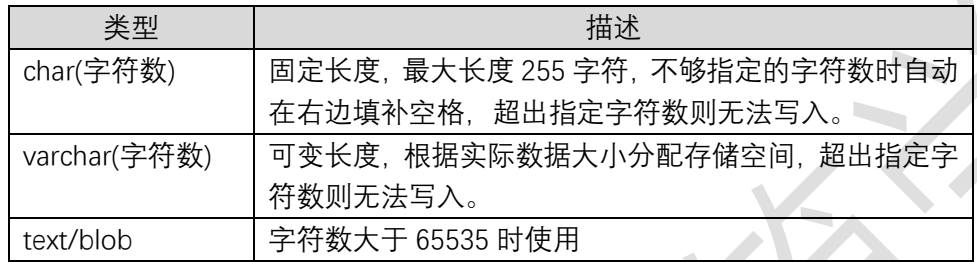

### mysql> **create table school.info(**

 **name char(4),**

 **email varchar(30));**

mysql> **desc school.info;**

mysql> **insert into school.info values('tom', 'tom@163.com');** Query OK, 1 row affected (0.06 sec) #注意:字符串需要使用引号!

mysql> **select \* from school.info;**

3. 字符类型

datetime 日期时间类型,占 8 个字符

范围 1000-01-01 00:00:00:000000~9999-12-31 23:59:59.999999 **如果不给该类型的数据赋值,则默认为 NULL**

timestamp 日期时间类型,占 4 个字节

范围 1970-01-01 00:00:00:000000~2038-01-19 03:14:07.999999 **如果不给该类型的数据赋值,则 mysql 自动为其分配当前的系统时间**

## **YYYYmmddhhmmss**

date 日期类型,占用 4 个字节 范围 0001-01-01~9999-12-31 **默认使用 4 位数字表示,当只用 2 位数字负值时: 01~69 自动识别为 2001~2069**

### **70~99 自动识别为 1970~1999**

year 年份类型,占用 1 个字节 范围 1901-2155

time 时间类型,占用 3 个字节 范围 HH:MM:SS

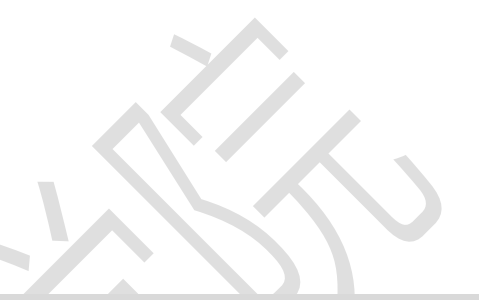

创建学员信息表:姓名、出生日期、入学年份、上课时间、下课时间

mysql> **create table school.stuinfo( name char(5), birth datetime, start year, begin time, end time);**

mysql> **insert into school.stuinfo values ('tom',20011010121200,2018,0800,1800);** mysql> **select \* from school.stuinfo;**

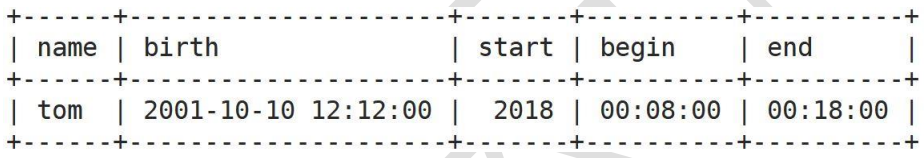

mysql> **insert into school.stuinfo values ( 'lucy',20011010121200,2555,0800,1800);** ERROR 1264 (22003): **Out of range value for column 'start' at row 1 #year 年份的有效范围是 1901-2155**

几个 mysql 内置的时间函数

mysql> select now(),sysdate();

4. 字符类型 枚举类型(选择类型) enum(值 1, 值 2, 值 3...) #单选项 set(值 1, 值 2, 值 3...) #多选项

mysql> **create table school.tea( name char(5), gender enum('boy', 'girl'), interest set('book','film','music','football'),**

**);** mysql> **desc school.tea;**

mysql> **insert into school.tea values ('tom', 'man', 'it,boot')** 错误,超出了可选择的范围

mysql> **insert into school.tea values ('tom', 'man', 'it,boot')**